# **LA LETTRE DU CYBER-CONSEILLER**

### **Toutes versions de Windows : retrouver ses fichiers disparus**

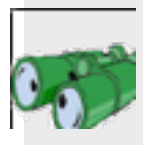

**U**n fichier demeure introuvable soit parce que vous l'aviez placé dans la corbeille, puis effacé cette corbeille, soit parce que vous ne parvenez plus à le retrouver. Qu'à cela ne tienne.

Téléchargez le logiciel gratuit **RECUVA** depuis cette adresse : **[http://goo.gl:VHbXNj](http://goo.gl/VHbXNj)**. Il est édité par la société PIRIFORM, également éditeur du célèbre CCLEANER. Décompressez l'archive ZIP puis copiez le contenu sur une clé USB. Branchez cette clé USB sur le PC à analyser et lancez RECUVA.

1- Définissez le type de fichier recherché, ou bien cochez la case TOUS LES FICHIERS.

2- Cliquez sur suivant et définissez l'emplacement ou se trouvait vos fichiers avant la suppression ou la disparition : la corbeille, mes documents, … Dans le doute sur cet emplacement, alors cochez la case JE NE SUIS PAS SUR, puis cliquez sur SUIVANT puis sur DEMARRER.

3- Ses recherches accomplies, RECUVA affichera la liste des documents retrouvés. Cochez les cases correspondantes aux fichiers qui vous intéressent, puis cliquez sur RECUPERER.

4- Indiquez dans quel dossier vous souhaitez qu'ils soient copiés, et enfin validez.

#### **Absolument tout savoir de son PC**

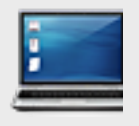

**[Téléchargez ICI](http://goo.gl/ToFvOJ)** le logiciel gratuit **SIW** puis lancez-le. Il est prêt à vous fournir l'inventaire complet de tous les logiciels installés, correctifs, codecs,

licences, mot de passe, versions, n° de série, utilisateurs, drivers, etc.

Il vous fournira également un inventaire complet des outils, des matériels avec leurs caractéristiques complètes, du réseau, des outils de réseau, etc…

Outil indispensable à qui veut savoir très précisément ce que son PC a dans le ventre.

## **Windows 8 : restaurer un fichier modifié par erreur (vidéo)**

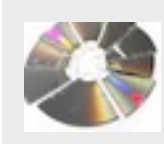

**N**ous avions vu dans une vidéo [précédente comment récupérer un](http://r.facilepc.fr/link/xjmh/gw0vruz/4/Ns6OIp0n2vtpo1TMWv53Tg/aHR0cDovL2ZhY2lsZXBjLmZyL25ld3NsZXR0ZXItMjMtMTAtMjAxNC5odG1s)  document effacé ou modifié par erreur sur Windows 7 et Vista. Nous allons voir aujourd'hui une fonction équivalente,

mais cette fois-ci pour les possesseurs de Windows 8. L'une des nouvelles fonctionnalités les plus intéressantes de Windows 8 est sans conteste l'historique des fichiers, un système de sauvegarde automatique qui devrait éviter bon nombre de catastrophes aux utilisateurs les moins précautionneux. Cet historique des fichiers va vous permettre de sauvegarder automatiquement tous les fichiers contenus dans les dossiers Documents, Musique, Images, Vidéos et Bureau vers une clé USB, un second disque dur ou encore un disque dur externe.

Mais attention, cette option n'est pas activée de base ! Voyons ensemble comment activer et paramétrer cette fonction qui pourra vous sauver de bien des désagréments !

**[voir la vidéo](https://www.youtube.com/watch?v=1dUGvE3R_EA)** …

#### **Cuisine technologique !**

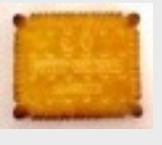

**L**orsque, à NANTES, en 1886, Louis LEFEVRE UTILE, fils des fondateurs de la Société LU imagine ce biscuit, son but est de créer un gâteau qui puisse être

mangé tous les jours. D'où son idée originale de représenter le "temps".

- Les 52 dents représentent les semaines
- Les quatre coins représentent les saisons
- Ce biscuit qui mesure 7 cm fait référence aux 7 jours de la semaine
- et les 24 petits points s'identifient aux 24 H de la journée qui doivent être utilement rongées...

Pour la forme et le lettrage, il s'est inspiré d'un napperon de sa grand-mère.

La recette à bien fonctionné puisque, 6 400 tonnes de véritables véritables Petits Beurre LU se vendent chaque année. Nous ne dégusterons plus jamais de petit beurre comme avant !

#### **Gardez vos données au coffre**

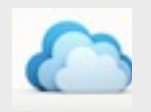

Les offres de services de sauvegarde dans « **LE CLOUD** » se multiplient, et nous bénéficions aujourd'hui, gratuitement la plupart du temps, de dizaines de gigaoctets d'espace sécurisé en ligne.

Les principales offres - mais cette liste n'est pas exhaustive - sont DROPBOX, ONEDRIVE, GOOGLE DRIVE, ICLOUD, BOX, HUBIC, BAJOO et RKUBE.

Tous proposent un espace gratuit plus ou moins important allant de 2 GO à 25 GO, et vous facturent de l'espace supplémentaire si vous en éprouvez le besoin.

Il est généralement possible, depuis un appareil Windows, MAC, Android, IOS, d'y stocker des fichiers de très grande taille, de bénéficier de lecteurs de documents intégrés (PDF, Word, Excel, photos, images, …), de système de restauration et de synchronisation des dits fichiers, etc …

J'utilise personnellement **[HUBIC](https://hubic.com/fr)**, un service de l'hébergeur français OVH, qui propose un espace gratuit de 25 GO. Il est très efficace et très simple à mettre en oeuvre et à utiliser, et si vous y tenez particulièrement, vos données sont hébergées en France.

#### **Découvrez les gadgets Windows**  (vidéo)

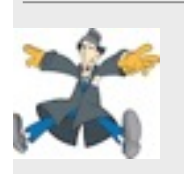

Windows contient des miniprogrammes appelés gadgets (ou "widgets" contraction de "gadgets" et "Windows"). Ils vous offrent des informations en un coup d'oeil sur vos

centres d'intérêts préférés et vous fournissent un accès rapide aux outils fréquemment utilisés.

De base Windows 7 et Vista incluent des gadgets, tels que le Calendrier, l'Horloge, la Météo, les Titres des flux, le Diaporama et le Puzzle graphique. Mais libre à vous d'en installer d'autres encore plus utiles via le lien du site utilisé sur la vidéo **[cliquez ici.](http://www.gadget-seven.com/)**

Attention par ailleurs de ne pas télécharger des gadgets sur des sites non sécurisés afin de ne pas mettre en péril la sécurité de votre PC.

Sur Windows 8, les gadgets ne sont pas inclus de base. Cependant, vous pouvez installer un pack de gadgets via ce lien sécurisé : **[cliquez ici.](http://telecharger.tomsguide.fr/8GadgetPack-Windows-8-,0301-50004.html)** Vous y retrouverez les classiques bloc note, agenda, météo... Mais aussi une mini radio, des outils de contrôle du système et bien plus encore !

Pour XP, les gadgets ne sont malheureusement pas disponibles.

**[voir la vidéo](https://www.youtube.com/watch?v=Am7D5HB7LsQ)**

#### **Accédez très facilement à vos vieux disques durs ou lecteurs optiques IDE 2.5" / 3.5" / 5.25" et SATA**

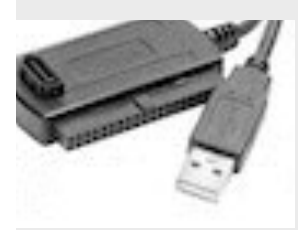

Offrez-vous enfin l'adaptateur simplisme qui fera de vous le sauveur des anciens fichiers de la famille. Cet adaptateur vous permettra de réutiliser un vieux disque dur en lecture, écriture, formatage.. Vous pourrez aussi utiliser cet adaptateur pour un lecteur ou un graveur optique, toujours en externe. Spécifications : Alimentation externe 220V vers 12/5V 2A prise Molex Adaptateur d'alimentation Molex vers SATA Cordon USB vers IDE, avec prise SATA Cordon SATA DATA pour relier un périphérique SATA au convertisseur. Ce dispositif est PLUG AND PLAY à partir de Windows XP. Il est compatible USB 2. 0 et

USB 3 et fonctionne pour les disques durs 2'1/2 et 3'1/2 et les lecteurs 5. 25" Vitesse de transfert 480Mb/ seconde, Compatible également pour système MAC.

Vous pourrez le trouver chez vos revendeurs habituels pour une vingtaine d'euros. Veillez à ce qu'il soit fourni avec son alimentation et les câbles correspondants, et amusez-vous bien.

[Avez-vous des commentaires sur ce document ?](http://www.anciens-unisys.com/launch.php?RU=11&PG=1&TY=cyb&DD=122014)

*La Lettre du Cyber-Conseiller est une publication mensuelle du Bureau des Anciens d'Unisys*